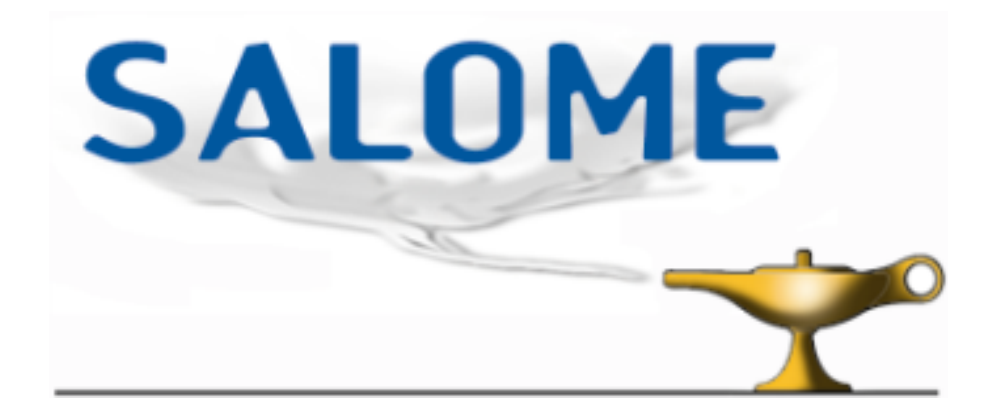

# **Using the SALOME configuration and building system environment**

Version 0.3

Patrick Goldbronn C.E.A. Marc Tajchman C.E.A.

# **Successive versions**

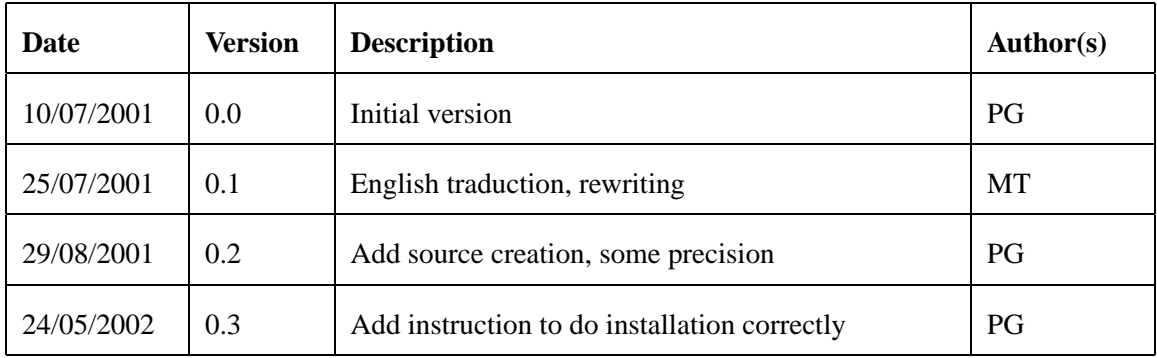

#### **Abstract**

This document contains rules and advices to configure, build and extend the SALOME platform.

# **Contents**

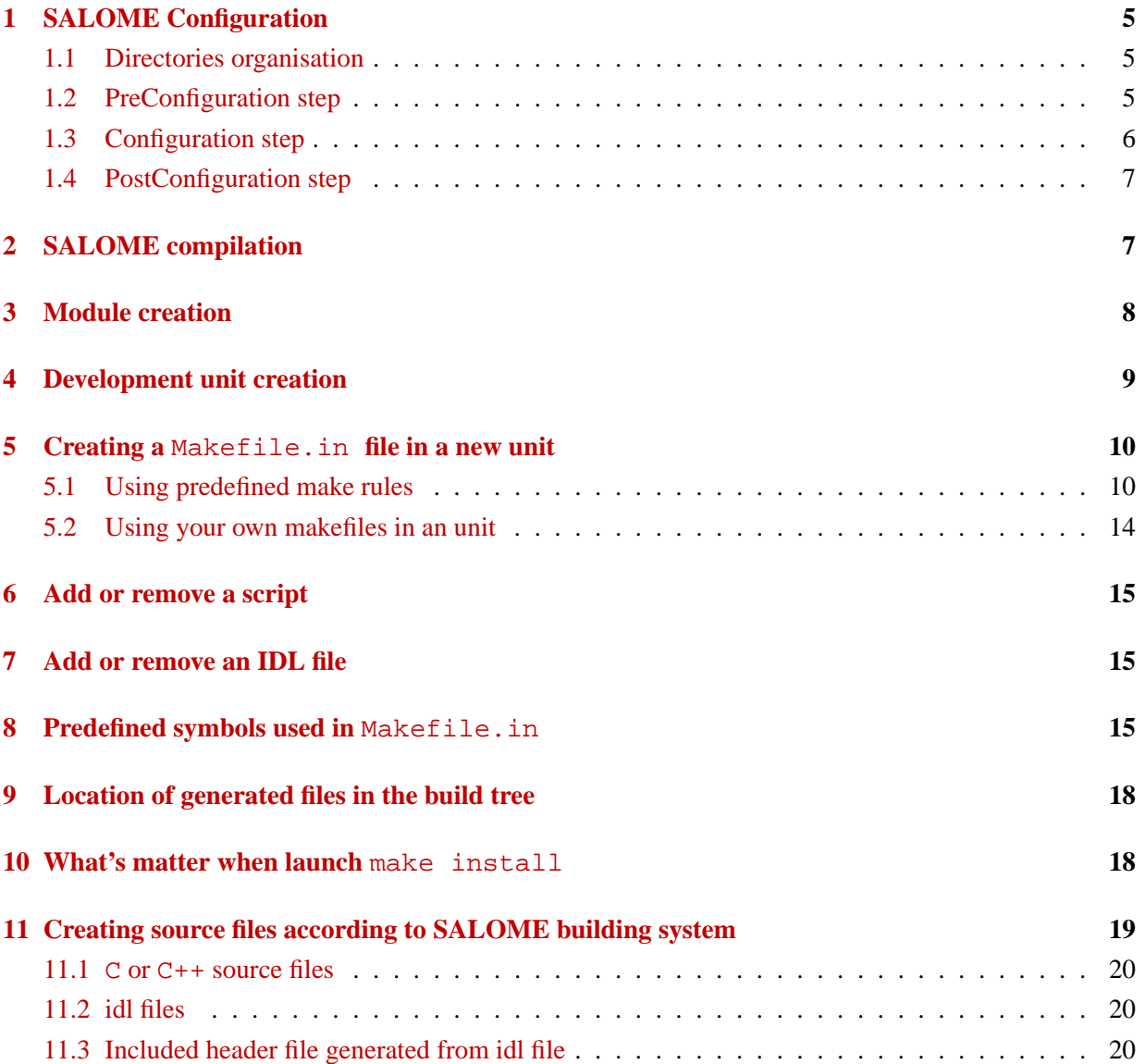

# <span id="page-4-0"></span>**1 SALOME Configuration**

#### <span id="page-4-1"></span>**1.1 Directories organisation**

We suppose here that you unpack the SALOME distribution from scratch. The path to the SALOME sources will be named "top source directory" or SALOME ROOT.

It is possible, but not advised, to build the set of binaries and libraries in the same subtree. Instead, we suppose you have choosen a different subtree where to put builded files (you can so build to multiples architectures from the same source tree). The root of the build subtree will be named "top build directory".

At the end of configuration and compilation processs, you may install builded files in a separate subtree, name "installation subtree". The root of the installation subtree will be named "top installation directory".

The figure [1](#page-4-3) shows subtrees organisation.

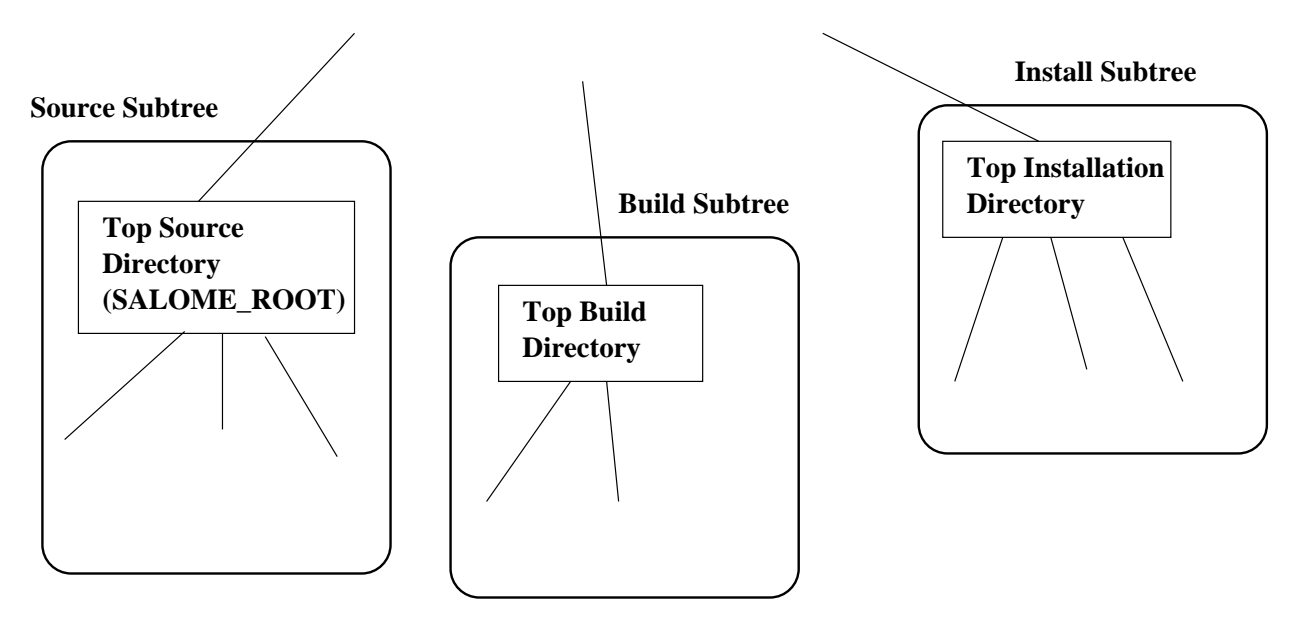

<span id="page-4-3"></span>Figure 1: Subtrees organisation

### <span id="page-4-2"></span>**1.2 PreConfiguration step**

SALOME needs some environment variables (to be defined for example in a .cshrc or .bashrc file in your home directory) :

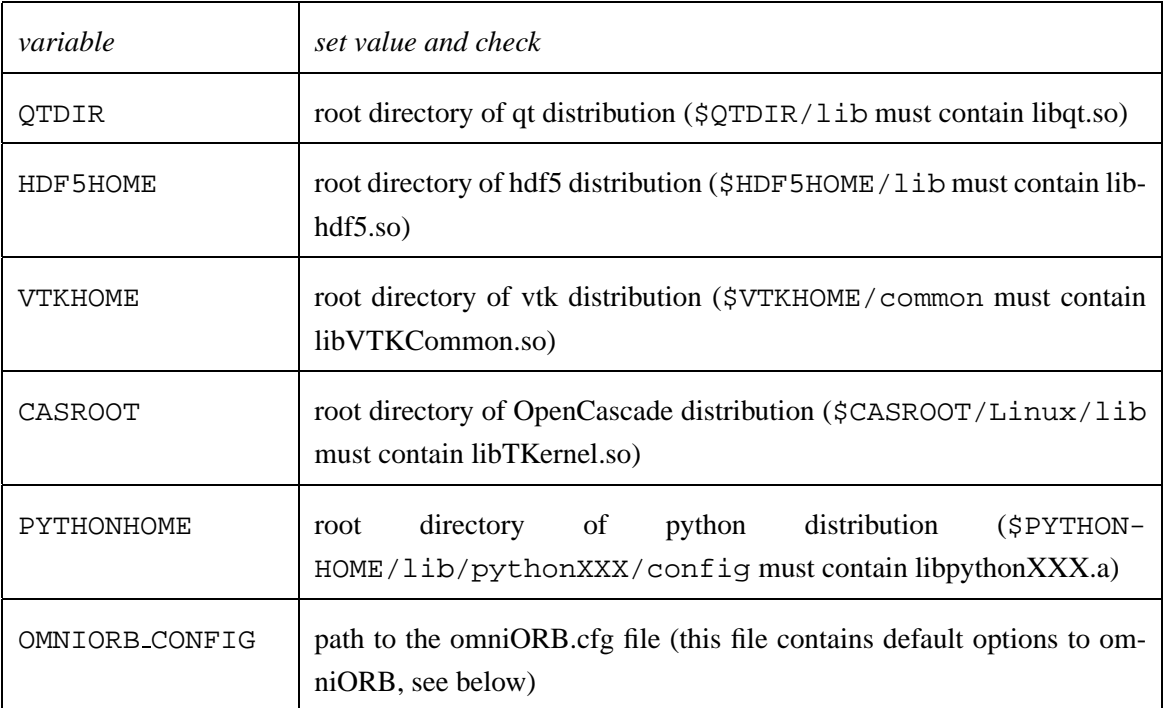

Create a file named omniORB.cfg in your root tree, containing default options to omniORB. Put in this file, the following line :

```
ORBInitRef NameService=corbaname::localhost
```
(tells omniORB that the CORBA name service is local).

#### <span id="page-5-0"></span>**1.3 Configuration step**

- 1. There are two cases :
	- There is a configure file in the top source directory, and you didn't change the SALOME structure (adding a module or unit, see sections [3](#page-7-0) or [4](#page-8-0) below). Go to point [3](#page-5-1).
	- You don't have a configure file or you add a module/unit in the SALOME system. Go to point [2](#page-5-2)
- <span id="page-5-2"></span>2. Go to the top source directory and type :

```
./reconfigure
```
This script find all file with suffix . in (which will be generate by configure script) and add them in configure.in file, launch aclocal and autoconf to generete configure script. Continue with point [3](#page-5-1)

<span id="page-5-1"></span>3. Go to the top build directory you choose.

If you plan to install SALOME files after building in a non-standard location (i.e. different from /usr/local), type :

 $\epsilon$  <path to the top source directory>/configure \

--prefix=<installation directory>

otherwise, type :

<path to the top source directory>/configure where "path to the top source directory" is to be replaced by the path to the SALOME sources. For other options to the configure command, type :

<path to the top source directory>/configure --help This will create a mirror subtree of the sources into the top build directory where object files, binaries and libraries will be builded. Also a makefile system will be created into the build tree.

### <span id="page-6-0"></span>**1.4 PostConfiguration step**

This phase is optional, to be used only if the compilation process (see next section) fails to use libtool script.

On some systems, the libtool script generated by the configure command will not operate correctly during compilation (see next section). If you encounter this situation, copy the local libtool script in your system (e.g. in the /usr/bin directory) to the top build directory after configuration and before compilation phases.

Check the following line in libtool script :

```
deplibs check method=...
```
If needed, replace this line by

```
deplibs_check_method="pass_all"
```
# <span id="page-6-1"></span>**2 SALOME compilation**

From the top build directory, type

make

After some time (be patient ...), it will create various binaries. Building SALOME is split in several phases :

- make inc : copy/update header files exported by development units in the directory inc of the build tree ;
- make depend idl : determine dependencies between idl files (useful when recompiling SA-LOME after idl modification);
- make depend (make dep) : determine dependencies between source files and header files (useful when recompiling SALOME after source modification);
- make lib: generate libraries, put a copy/link into the lib directory of the build tree;
- make bin : generate binaries;
- make tests (make check) : build and run tests (not yet implemented).

After building, testing, the user may install the system in a choosen directory (different from and not included in the top source directory and the top build directory).

From the top build directory, type :

make install : install libraries, header and idl files, binaries, resource files in the installation directory

### <span id="page-7-0"></span>**3 Module creation**

In this section, the new module will be named <Module>. Replace each occurence with the real name of your module.

- 1. In the source tree root SALOME ROOT, create a new directory <Module> : cd SALOME\_ROOT mkdir <Module>
- 2. Modify the Makefile.in file in the SALOME ROOT directory to add the new module : Append to the line beginning with  $SUBDTRS =$ the name of the new module.
- 3. In the module root directory, create two subdirectories src and resources and create a file Makefile.in (e.g. copy the corresponding file in GEOM module for example) :

```
cd <Module>
mkdir src
mkdir resources
cp ../GEOM/Makefile.in .
```
4. In the src subdirectory, copy a Makefile.in file (e.g. from the corresponding file in GEOM/src subdirectory for example) :

```
cd src
cp ../../GEOM/src/Makefile.in .
```
5. Edit this file and replace the line

```
MODULE = GEOM
with
MODULE = <Module>
```
6. Edit this file and replace the line SUBDIRS = GEOMDS GEOM GEOMGUI with  $SUBDIRS =$ 

(empty list of development units in this module).

7. Edit this file and replace the line

```
RESOURCES_FILES = arc.png \
...
with
RESOURCES_FILES =
(list of all ressources for this module).
```
8. Add the new Makefile.in files in the global list of .in files.

In the root directory of the source tree, execute the reconfigure script or manually :

- (a) edit the configure.in file in the source tree root, add Makefile.in files into the AC OUTPUT list,
- (b) from the source tree root directory, run the genconf script which launch aclocal and autoconf.

Figure [2](#page-8-1) summarize these changes.

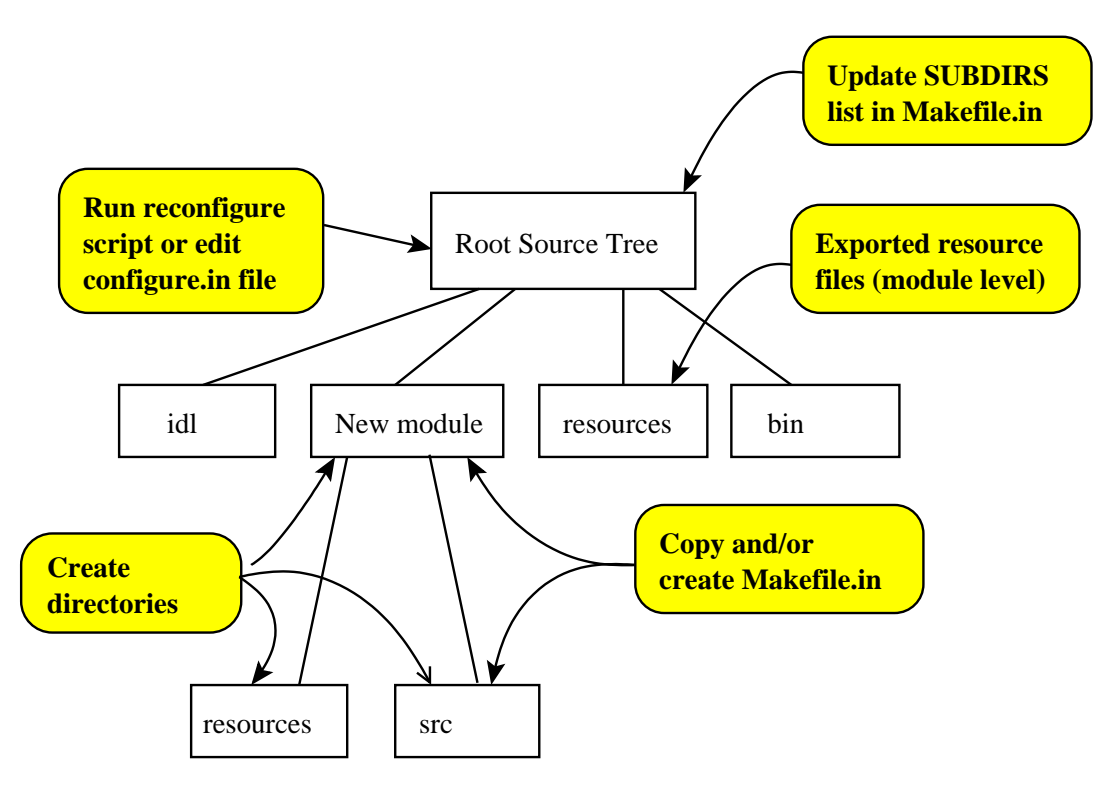

<span id="page-8-1"></span>Figure 2: Source tree : modification when adding an new module

### <span id="page-8-0"></span>**4 Development unit creation**

Here we want to add a development unit named <Unit> in the existing module <Module> (replace the names <Unit> and <Module> with real ones).

1. In the src subdirectory of <Module>, create a subdirectory named <Unit>:

```
cd <path to <Module> >/src
```
mkdir <Unit> Modify then Makefile.in file in the src directory to add the new unit to the compilation process : Complete the line beginning with

 $SUBDIRS = ...$ with the name of the new directory SUBDIRS = ... <Unit>

2. Create a Makefile.in file in the new <Unit> directory (you can copy a Makefile.in file from the corresponding subdirectory in GEOM module : GEOM/src/GEOMGUI subdirectory for example, and modify as you need)

```
cd <Unit>
The details of Makefile.in creation is detailed in the next section.
```
The different files of your unit must be located in several directories (see figure [3](#page-10-0) and the list below).

• Private source and header files of your unit Place the only copy of these files in your unit. If you use the proposed makefile system, dont put them in subdirectories of your unit. Note

Using a non-flat directory structure for an unit, has not been tested but it should work. You must write your makefile to take care of subdirectories.

• Exported idl files from a unit

These files are provided by the unit for CORBA communication with other units. Place the only copy of these files into the idl subdirectory of the root source tree.

• Exported header files from a unit

These files are provided by the unit for direct communication from other units (using the unit's library).

Place the master copy of these files in your unit subtree.

Assure that these files are automatically or manually copied in the inc subdirectory of the root build tree.

# <span id="page-9-0"></span>**5 Creating a** Makefile.in **file in a new unit**

### <span id="page-9-1"></span>**5.1 Using predefined make rules**

Copy the following Makefile.in skeleton in the unit directory :

# begin copy here ==========================================

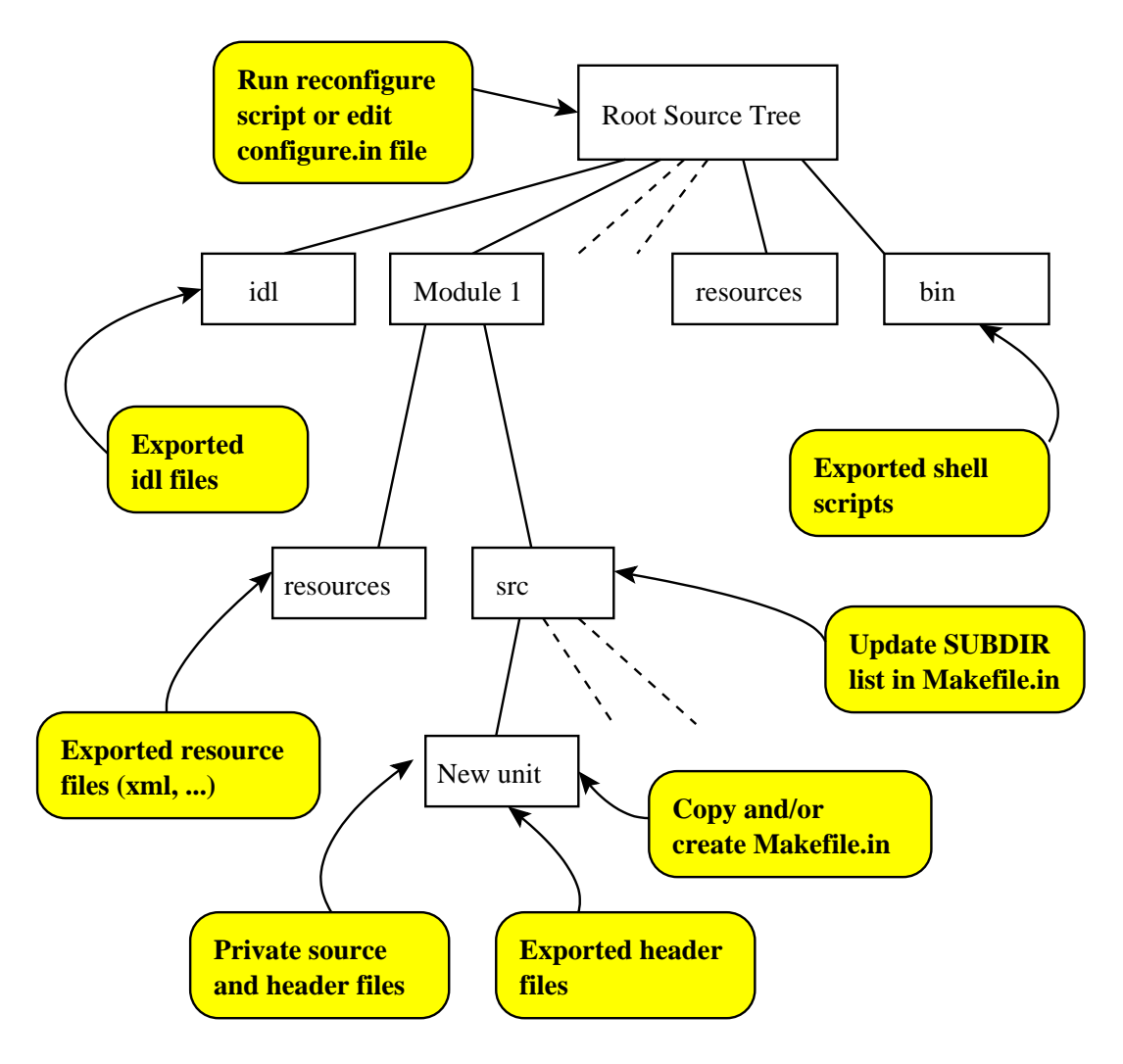

<span id="page-10-0"></span>Figure 3: Source tree : modification when adding an new unit in an existing module

```
top_srcdir=@top_srcdir@
top_builddir=../../..
srcdir=@srcdir@
VPATH=.:@srcdir@
@COMMENCE@
# Libraries targets
LIB =
LIB SRC =
LIB_MOC =
LIB_CLIENT_IDL =
LIB_SERVER_IDL =
```

```
# Executable targets
BIN =BIN SRC =BIN MOC =
BIN CLIENT IDL =
BIN SERVER IDL =
# exported header files
EXPORT HEADERS =
# exported python executable files
EXPORT_PYSCRIPTS =
# list of files in resources directory (copy when do make install)
RESOURCES_FILES =
# po ressources files (to transform them in qm file) :
PO_FILES =
# put here additional rules, or extra compiler options ...
@CONCLUDE@
# end copy here ============================================
Adapt this Makefile.in skeleton to your particular needs :
  • if you have to compile a library
      1. Complete the line
        LIB =as
        LIB = lib<MyLibrary>.la
        Example :
        LIB = libGeometryGui.la
        Notes
```
- (a) the library name **must** begin with lib and end with .la (this allows automatic creation of shared libraries with libtool).
- (b) there must be only one library by development unit
- 2. Also add to the line :

LIB SRC = the list of sources files (in this unit) needed to build the library

3. If your library uses QT MOC file, add to the line :

LIB MOC = the list of headers files to transform with moc.

4. If your library uses CORBA functionnalities from other units (i.e. uses idl files exported from other units), add to the line :

LIB\_CLIENT\_IDL = the list of idl files.

5. If your unit provides CORBA functionnalities (i.e. exports idl files to the other units), add to the line :

LIB\_SERVER\_IDL = the list of idl files.

- if you want to build one or more executables :
	- 1. Complete the line

```
BIN =as
BIN = <MyBin1> <MyBin2> ..
.
```
Note

For each executable in the BIN list, say MyBin1, the main function **must** be in a file named accordingly, in this example : MyBin1.cxx and MyBin2.cxx.

2. Also add to the line :

```
BIN SRC =
```
the list of source files (in this unit) needed to build **all** the executables, **excluding files containing main function(s)**.

Notes :

- (a) The makefile system will automatically add to each executable, its main function file. That's why these files must not be included in the BIN SRC list
- (b) The object files (compiled from the source files in the BIN SRC list) will be properly dispatched between the executables by the linker.
- 3. If your binaries uses QT MOC file, add to the line :
	- BIN MOC = the list of headers files to transform with moc.
- 4. If your binaries uses CORBA functionnalities from other units (i.e. uses idl files exported from other units), add to the line :

```
BIN CLIENT IDL =
the list of idl files.
```
5. If your unit provides CORBA functionnalities (i.e. exports idl files to the other units), add to the line :

```
BIN SERVER IDL =
the list of idl files.
```
• List the exported header files that your unit provides to other developments units : Complete the line

```
EXPORT HEADERS =
with the list header files.
```
Note

The makefile system will automatically copy these files in a subdirectory inc in the top build directory, and maintain coherence with your private copy inside your unit subtree. This is to assure name uniqueness of differents exported header files from different units and to write easier makefiles.

- List the python scripts files that your unit export : Complete the line EXPORT PYSCRIPTS =
- To generate qm file from po file (use by QT), list po files in : PO\_FILES = Note

The resulting qm files will ge generated directory which contain Makefile. It will be copied in resources directory when do 'make install'.

#### <span id="page-13-0"></span>**5.2 Using your own makefiles in an unit**

If the proposed makefile system don't suit your needs (several libraries, non flat unit subtree structure, ...). It's possible to write your own makefiles.

1. Create a file Makefile.in

This file must begin with the lines

# begin copy here ==========================================

top\_srcdir=@top\_srcdir@ top\_builddir=../../.. srcdir=@srcdir@ VPATH=.:@srcdir@

#### @COMMENCE@

# end copy here ============================================ The rest of the file has the standard GNU make format.

You must define the following targets :

- (a) inc : copy/update the exported header files to the  $$top\_builddir/inc$  directory
- (b) dep : update dependencies
- (c) lib : build libraries and link them into the \$top builddir/lib directory
- (d) bin : build executables and link them into the  $$top\_builddir/bin$  directory Some of these targets may be empty, if not applicable.

The line

```
@\texttt{COMMENCE}@
```
provides a number of predefined variables that you can use in your makefile rules (defining standard libraries locations, compiler options, ..., see next section).

# <span id="page-14-0"></span>**6 Add or remove a script**

If you want to add a new shell script in SALOME ROOT/bin, you must edit SALOME ROOT/Makefile.in to add it in BIN SCRIPT.

If this script have some package dependent variable, you must create a ".in" file and add this reference to configure.in file.

To remove an existing script, you must of course remove it from CVS archive and also remove it from SALOME ROOT/Makefile.in and if any, from configure.in.

If you want to add a new python script, put it in EXPORT PYSCRIPTS variable. It will be copied at same place than others executables.

### <span id="page-14-1"></span>**7 Add or remove an IDL file**

If you want to add a new IDL file in SALOME ROOT/idl, you must edit SALOME ROOT/idl/Makefile.in and add its in IDL FILES.

To remove an existing IDL file, you must of course remove it from CVS archive and also remove it from SALOME ROOT/idl/Makefile.in.

# <span id="page-14-2"></span>**8 Predefined symbols used in** Makefile.in

You can use predefined symbols in you Makefile.in files. These symbols define

- compilation flags for source compiling,
- header files location in your local system,
- libraries needed for binaries linking.

For example to use the OpenCascade libraries in your unit, you will add the

- \$OCC\_INCLUDES symbol to the included header file locations,
- \$OCC\_CXXFLAGS symbol to the compilation flags,

• \$OCC LIBS symbol to the linker's flags

If you use the predefined make rules, add the lines

```
CPPFLAGS+=$(OCC_INCLUDES)
CXXFLAGS+=$(OCC_CXXFLAGS)
LDFLAGS+=$(OCC_LIBS)
```
in your Makefile.in file after the @COMMENCE@ line.

For each standard tool you need in SALOME (QT, python, OpenCascade, CORBA, VTK, ...), main symbols listed below.

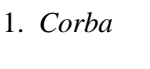

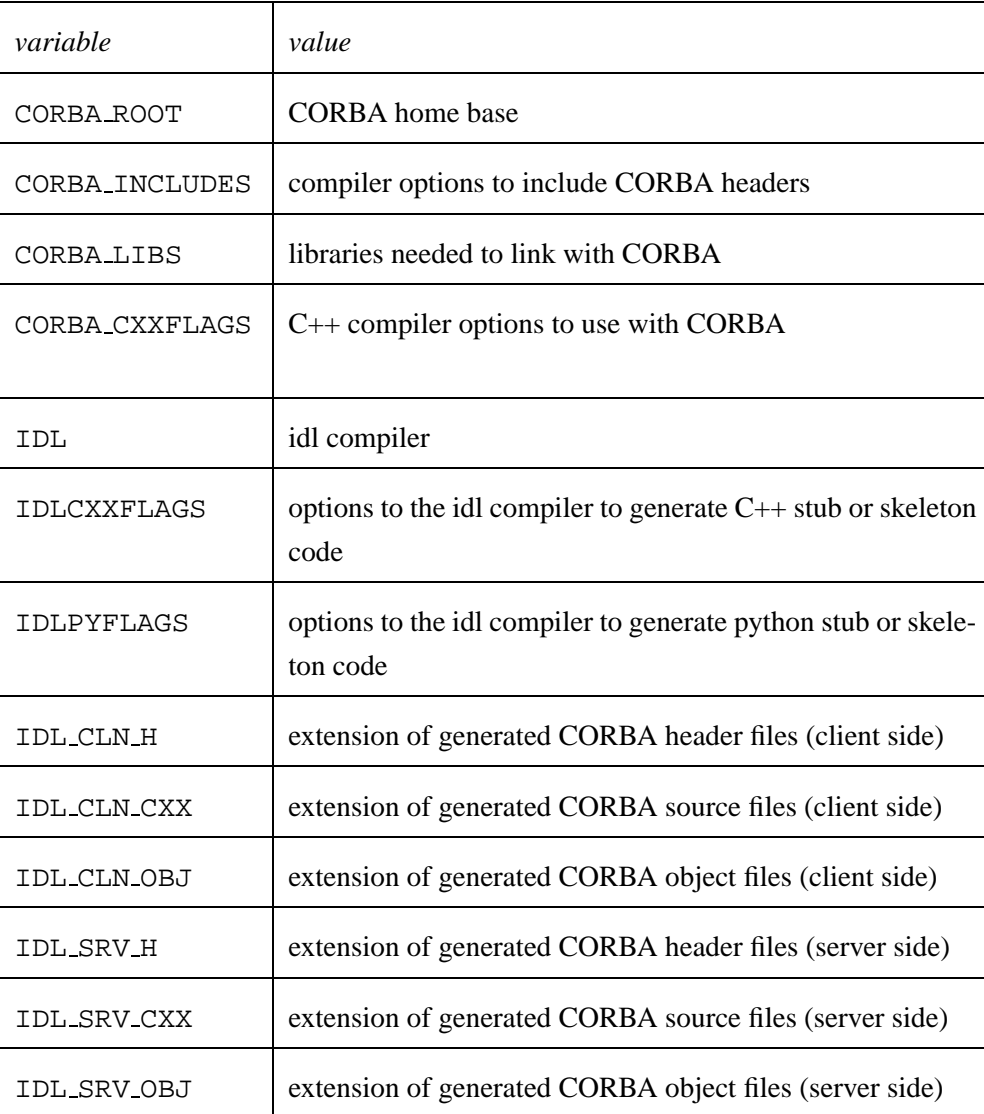

### 2. *python*

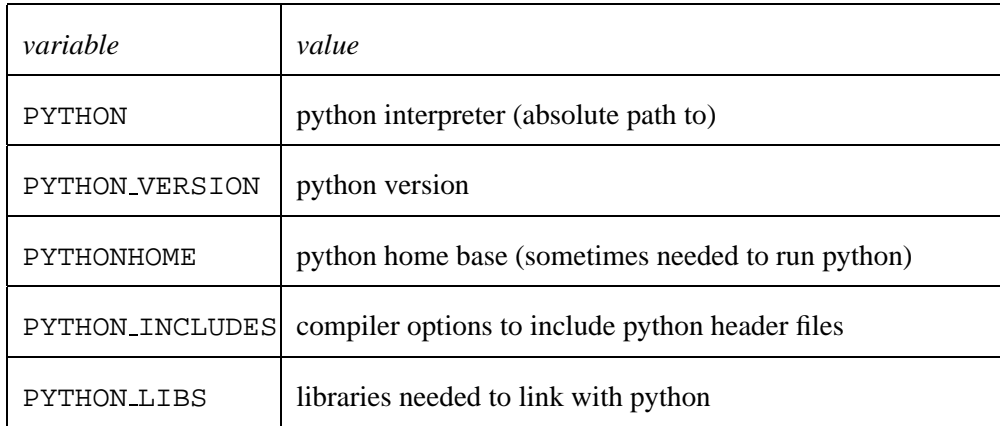

### 3. *QT*

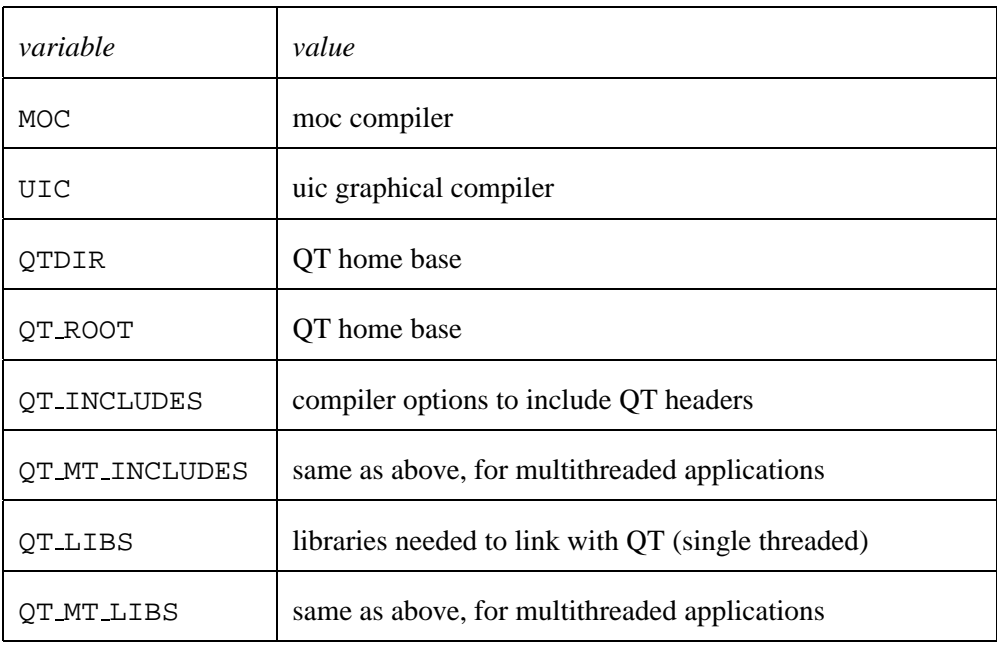

For SALOME developments, multithreaded versions of qt options and libraries are needed.

### 4. *OpenGL*

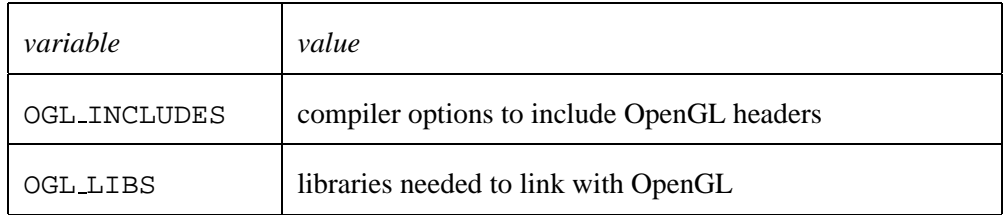

5. *VTK*

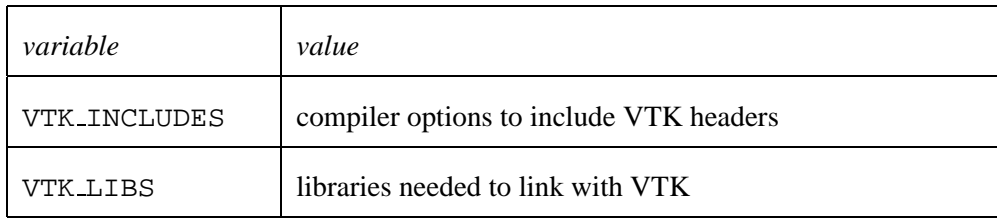

6. *HDF (v5)*

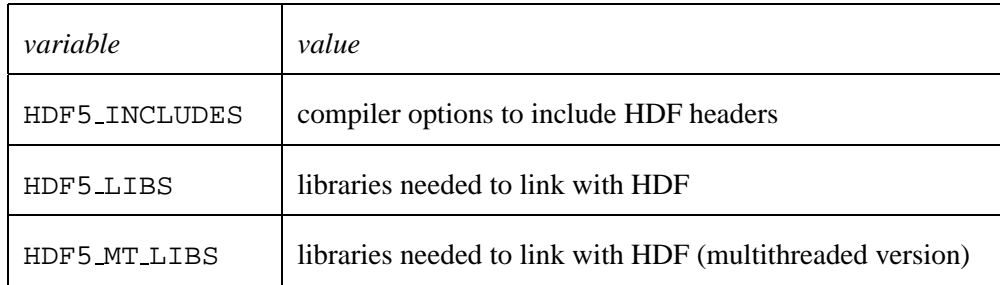

#### 7. *OpenCascade*

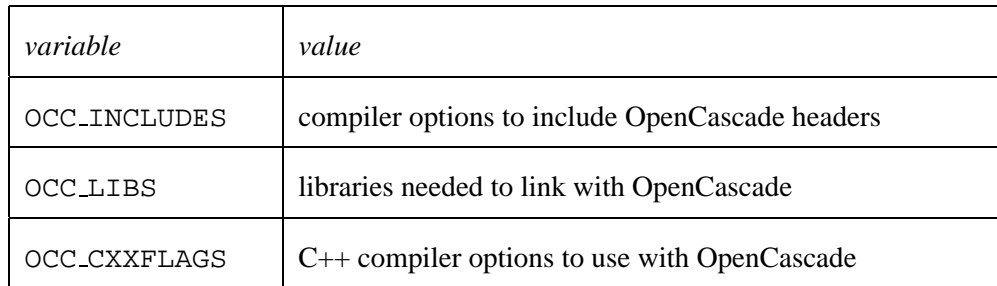

### <span id="page-17-0"></span>**9 Location of generated files in the build tree**

A partial view of the build tree shows the location of files generated during the compilation process.

### <span id="page-17-1"></span>**10 What's matter when launch** make install

When all libraries and binaries files are generated, make copies all identified files as configure parameters --prefix, bindir, datadir, ... (see configure --help for details).

If you specify nothing, all are installed in  $\epsilon$ prefix>=/usr/local.

All executables (binaries and scripts) are placed in <prefix>/bin (see BIN and BIN\_SCRIPT variables in Makefile).

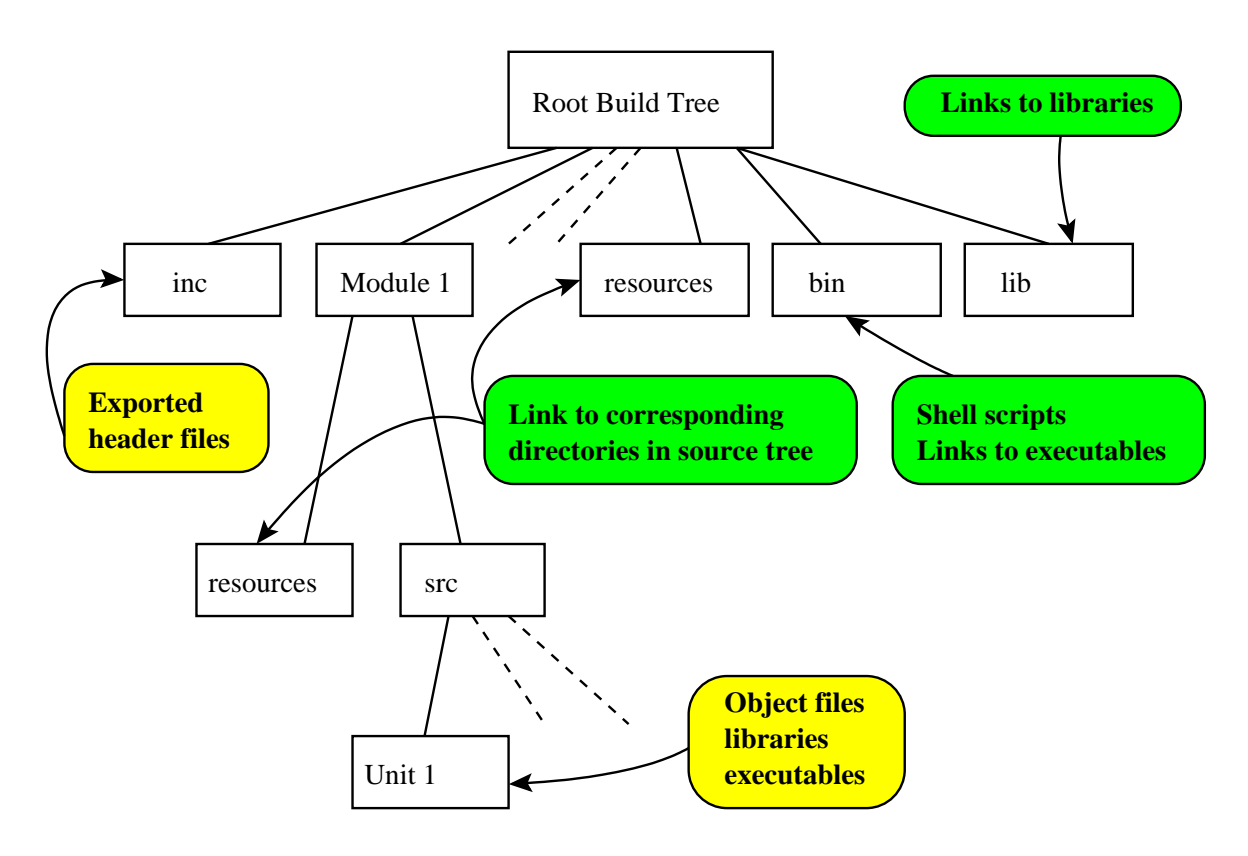

Figure 4: Partial view of the build tree : generated files during compilation

All libraries are placed in <prefix>/lib (see LIB variable in Makefile).

All includes are placed in <prefix>/include (see EXPORT\_HEADERS variable in Makefile).

All idls are placed in <prefix>/idl (see IDL\_FILES variable in Makefile).

All python srcipts are placed in <prefix>/lib/python2.1/... (see EXPORT PYSCRIPTS variable in Makefile).

All ressources files (icons, messages, configuration, ...) are placed in <prefix>/share/salome/ressources (see RESOURCES FILES variable in Makefile).

### <span id="page-18-0"></span>**11 Creating source files according to SALOME building system**

Building system use dependencies between files writing in Makefile rules. We use C or C++ preprocessor to automatically generate this dependencies rules.

There are some configuration and useful macro defined in header file SALOMEconfig.h. **All files should be included this header !** You must include it ussing <> delimiter because SALOMEconfig.h must not appear in dependencies rules (see below [11.1\)](#page-19-1).

When a Makefile is regenerate with config.status script, all files are regenerates (in particular SALOMEconfig.h).It is a restriction of autoconf 2.13 which could not regenerate only one partic<span id="page-19-0"></span>ular file. So, all files which depend of SALOMEconfig.h are rebuild even if it does not change. If you effectively change SALOMEconfig.h file, you must clean all and rebuild.

#### <span id="page-19-1"></span>**11.1** C **or** C++ **source files**

#### You must name your C file <myCFile>.c and header file <myCHeaderFile>.h

You must name your C++ file <myC++File>.cxx and header file <myC++HeaderFile>.hxx

To have right dependencies rules, you must correctly write the include statement in your source files. We only take care about SALOME package header files to generate dependencies. We suppose that other header files (qt, vtk, OpenCascade, ...) are stables and are not modified when we build some SALOME modules.

According to cpp documentation, local header files must be included with "" statement and system or tools headers files must be included with <> statement.

If you do not respect this notation, dependencies would not be true and some rebuilding trouble can appear !

#### <span id="page-19-2"></span>**11.2 idl files**

We use C preprocessor to build dependencies between idl files. The same convention must be applied as C or C++ source files.

If included file is an external files, you must use statement <> because this file will not be modified during SALOME devloppement and/or building. If included file is part of SALOME files, you must use statement  $\mathbf{u}^{\top}\mathbf{u}^{\top}$ 

If you do not respect this notation, dependencies would not be true and some building or rebuilding trouble can appear !

#### <span id="page-19-3"></span>**11.3 Included header file generated from idl file**

To include header file generated from idl file, you must use macro CORBA CLIENT HEADER or CORBA SERVER HEADER defined in SALOMEconfig.h.

These two macros replace idl prefix into corresponding header name generated (take care if you use client part or server part)

#### **Example :**

```
#include CORBA_CLIENT_HEADER(geom)
#include CORBA SERVER HEADER(mesh)
```